Pearson Edexcel International

# Welcome Pack

Your step by step guide to becoming a Pearson Edexcel Centre and delivering our exams

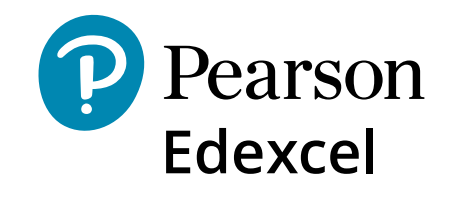

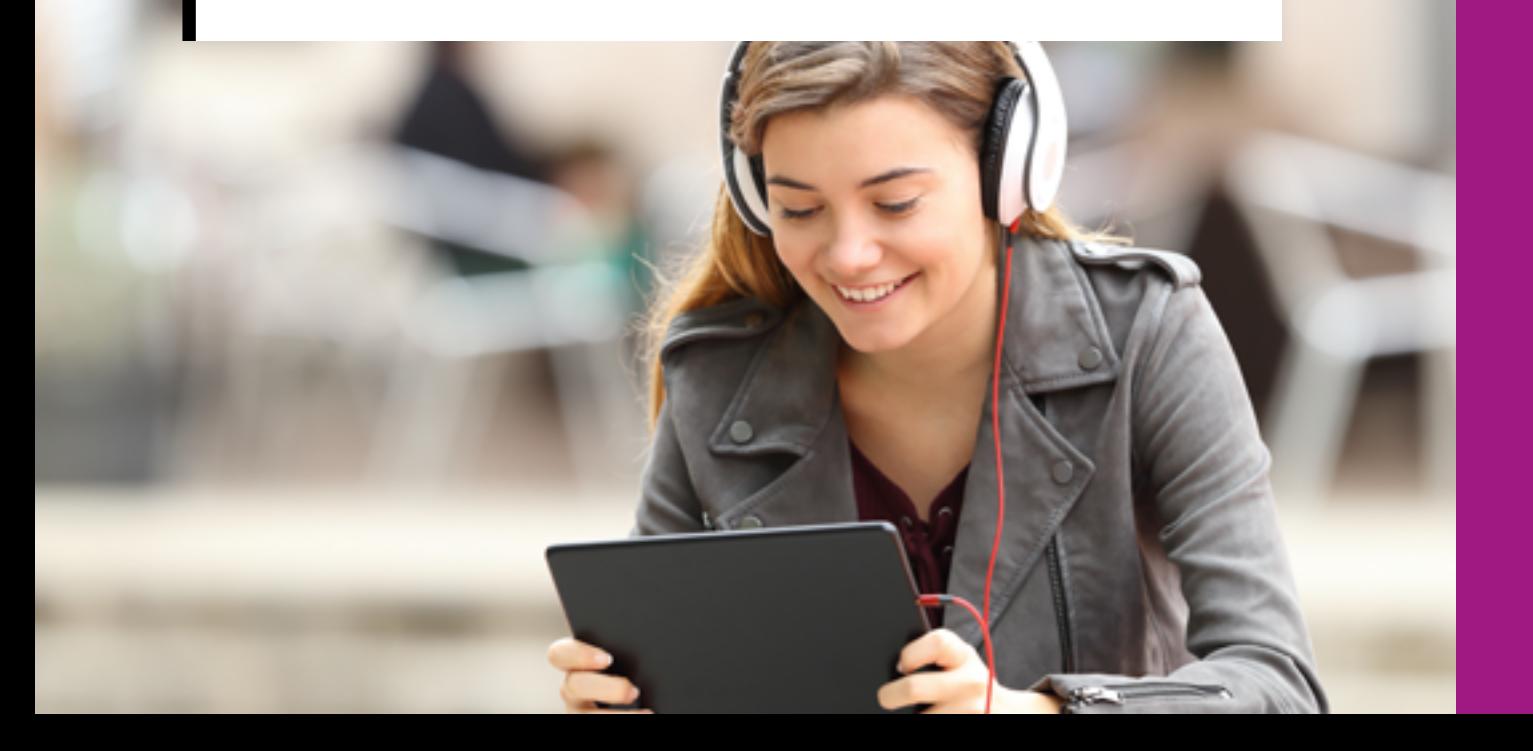

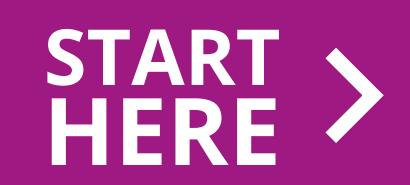

### Welcome

Welcome to the UK's largest awarding organisation. With over 150 years, experience of delivering world-class recognised qualifications, we look forward to working with you.

We've developed this guide to explain what happens now that you want to become a Pearson Edexcel Centre to deliver the following qualifications:

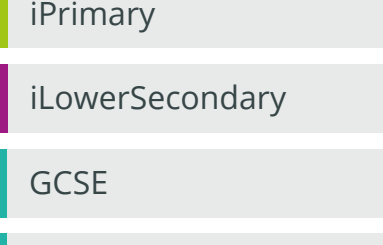

International GCSE

GCE A Level

International Advanced level

You can learn more about our qualifications and resources, how to become a centre, find details of your local contact and sign-up to stay in touch

**[HERE](https://qualifications.pearson.com/en/support/support-topics/delivering-our-qualifications/international-support-for-pearson-edexcel.html)**

For specific answers to your questions and issues visit our support portal

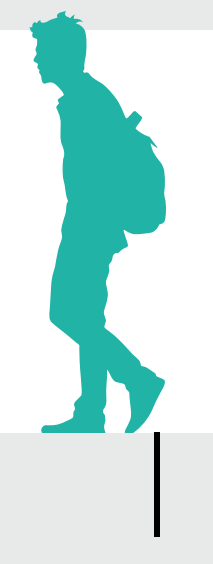

## Your Journey

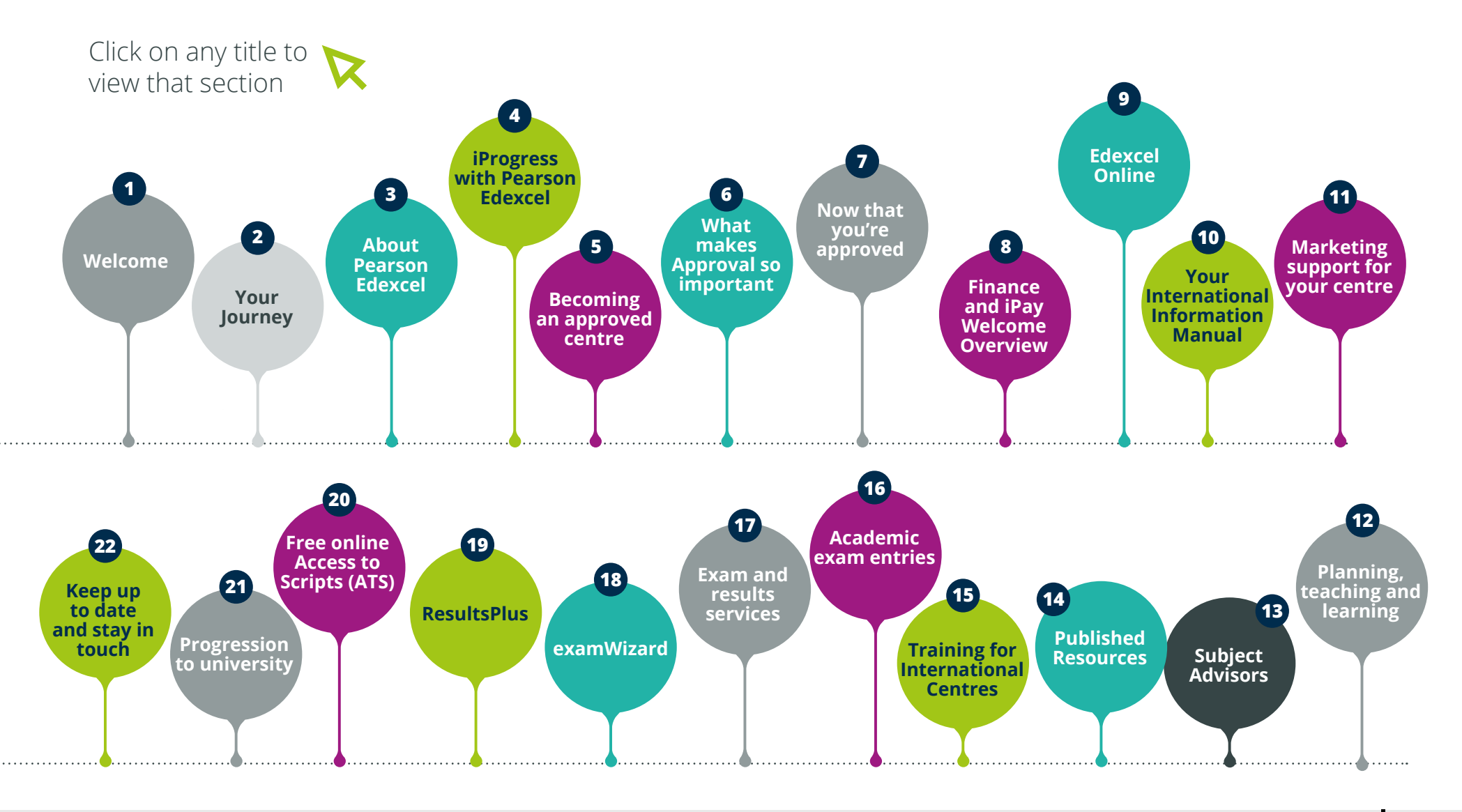

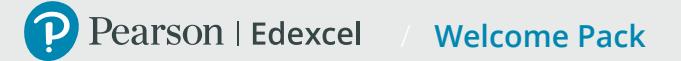

### About Pearson Edexcel

We set the standard for worldwide recognised qualifications, built on the UK educational system and accepted by universities worldwide.

 $\begin{bmatrix} 1 & 1 \\ 1 & 1 \end{bmatrix}$ 

The UK's largest awarding organisation, best placed to provide qualifications aligned to the British educational system.

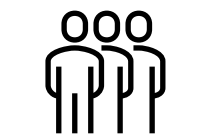

The only UK awarding organisation to provide free online access to scripts, providing transparency and leaving nothing to chance. Our exam results analysis tool, ResultPlus, is unrivalled.

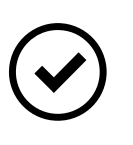

Proven by independent research to be the most reliable awarding organisation in the UK, recognised and trusted to provide high quality qualifications.

**"Learning is one of the most powerful forces for change in the world. We believe that everyone should have the opportunity to learn because learning transforms lives and societies."**

> **Andy Bird,** Chief Executive Officer, Pearson

We have a simple mission: **to help make a measurable impact on improving people's lives through learning.** 

## iProgress with Pearson Edexcel

iProgress is our complete series of academic qualifications for 5 to 19 year-olds, for international schools: iPrimary, iLowerSecondary, International GCSE (IG), GCSE, International Advanced level (IAL), GCE A level.

It delivers a consistent learning journey, with world class support services, for students and teachers, everywhere in the world.

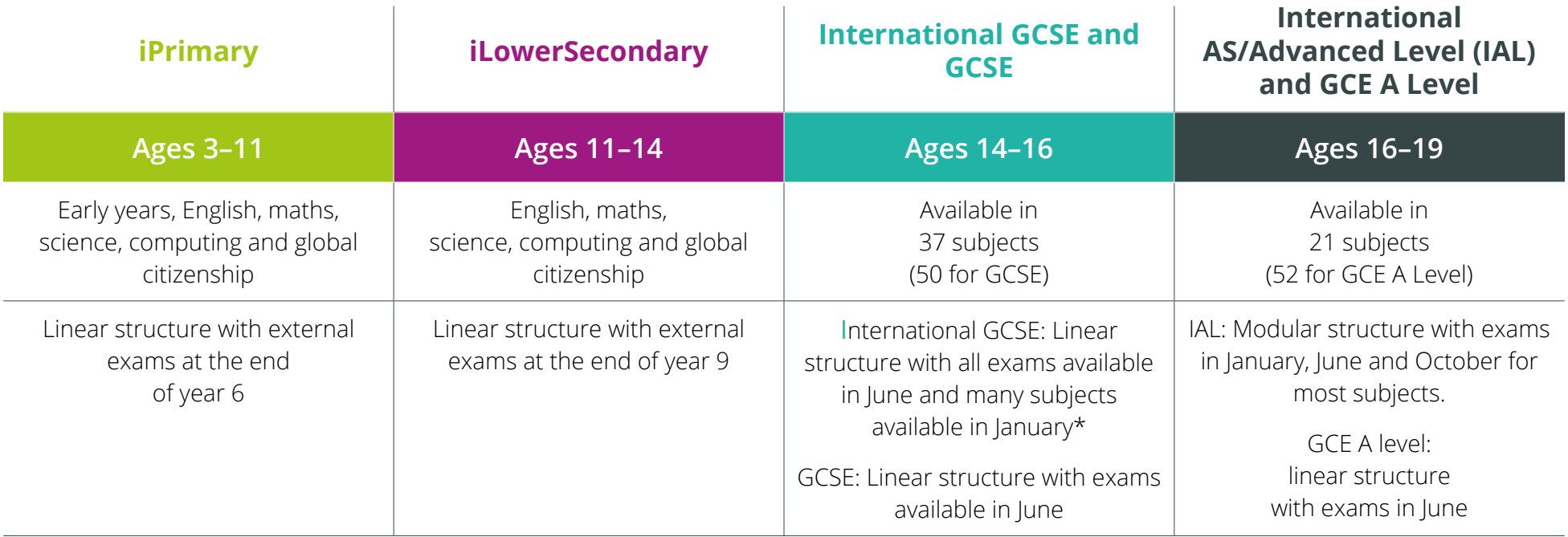

**[Visit our website](https://www.pearson.com/international-schools) for the full range of curriculum support resources, tools and services including training, professional development, print and online teaching materials.** 

\* There will be a new November series starting in 2023 which will replace the January series. **[Visit our website to learn more](https://qualifications.pearson.com/en/qualifications/edexcel-international-gcses/about-international-gcses/international-gcse-november-series-from-2023.html)**.

### Becoming an approved centre

To be able to deliver our qualifications you will need to become an approved centre. Your dedicated Pearson representative will be your main point of contact to support your application.

Your Pearson representative will visit to inspect your premises, to check that your organisation meets security and administration requirements and procedures for the conduct of examinations/tests.

Once your inspection visit has taken place your Pearson representative will submit your completed application for processing, which will be reviewed by a member of the International Approvals team.

### **1 2 3**

The International Approvals team will confirm their approval decision within 7-14 working days of the receipt of a full application.

If you have not received an approved centre application form please request one

Useful documents: Approval centre agreement form

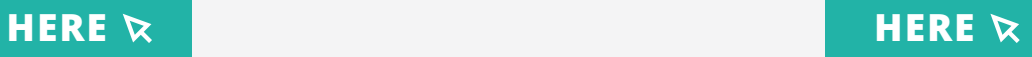

### What makes approval important?

To maintain the reliability and credibility of Pearson's exams, we must be confident that all schools offering our qualifications will keep our exam materials secure. Inspection visits and approvals mean that we know every school working with us meets our security standards, and will run exams in a consistent way, wherever they are in the world.

Our inspection visits are guided by JCQ General Regulations and **[Instructions for delivering exams](https://www.jcq.org.uk/exams-office/ice---instructions-for-conducting-examinations/)** which are updated annually to support schools in delivering best practice.

JCQ's **['Are You Ready' checklist](https://www.jcq.org.uk/exams-office/general-regulations)** will help you prepare for the inspection visit. The visit will give particular attention to your secure storage facilities, so please check these requirements before we visit you.

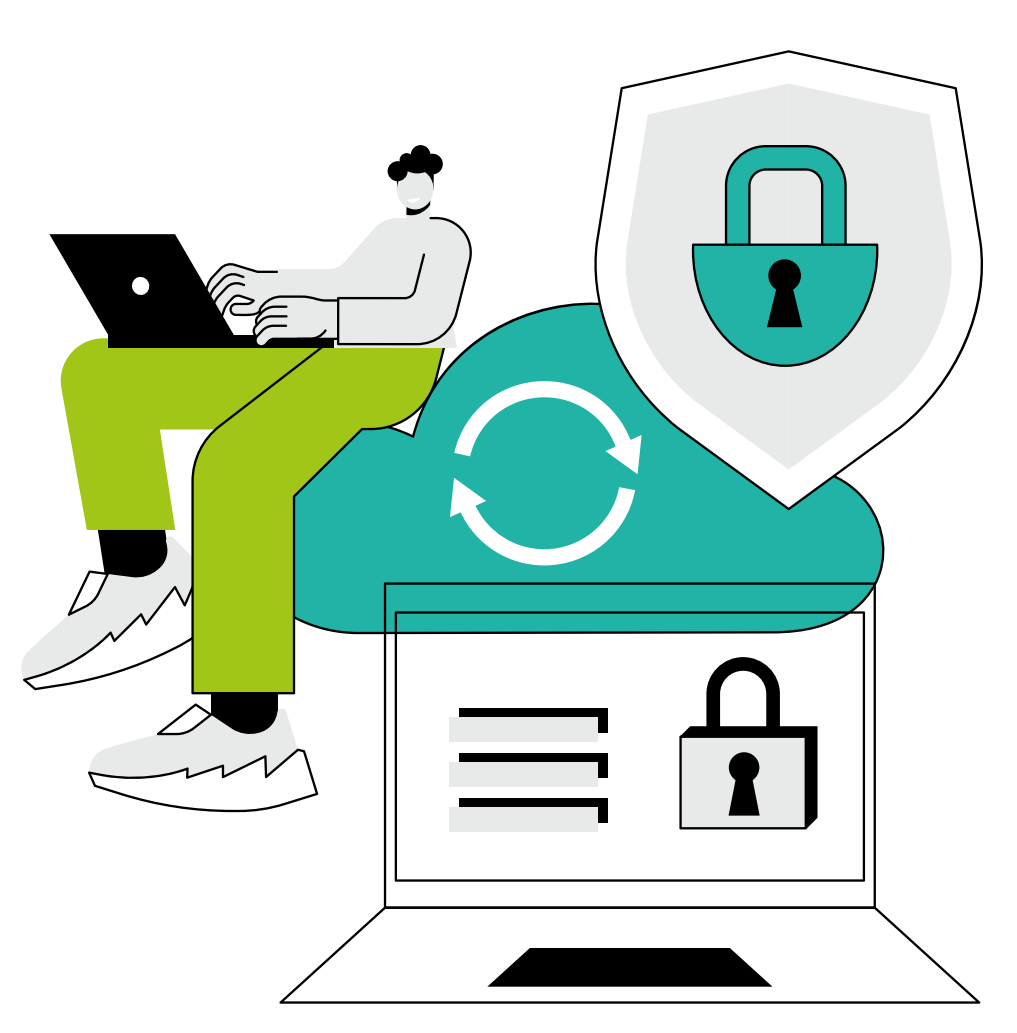

Your Pearson representative will tell you the cost of our inspection visit before visiting you.

### Now that you're approved

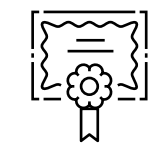

You will receive an approval certificate, direct from our approvals team, to certify that you are an approved centre.

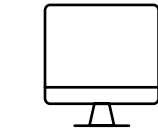

A Pearson representative will be in touch to set up your Edexcel Online Account.

Alternatively you can contact us on +44 (0) 120 477 0696 or go

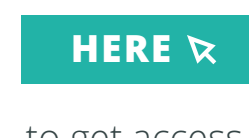

to get access.

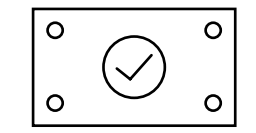

Your regional Pearson contact will visit your school with your Pearson Edexcel centre plaques which you can display alongside your approval certificate.

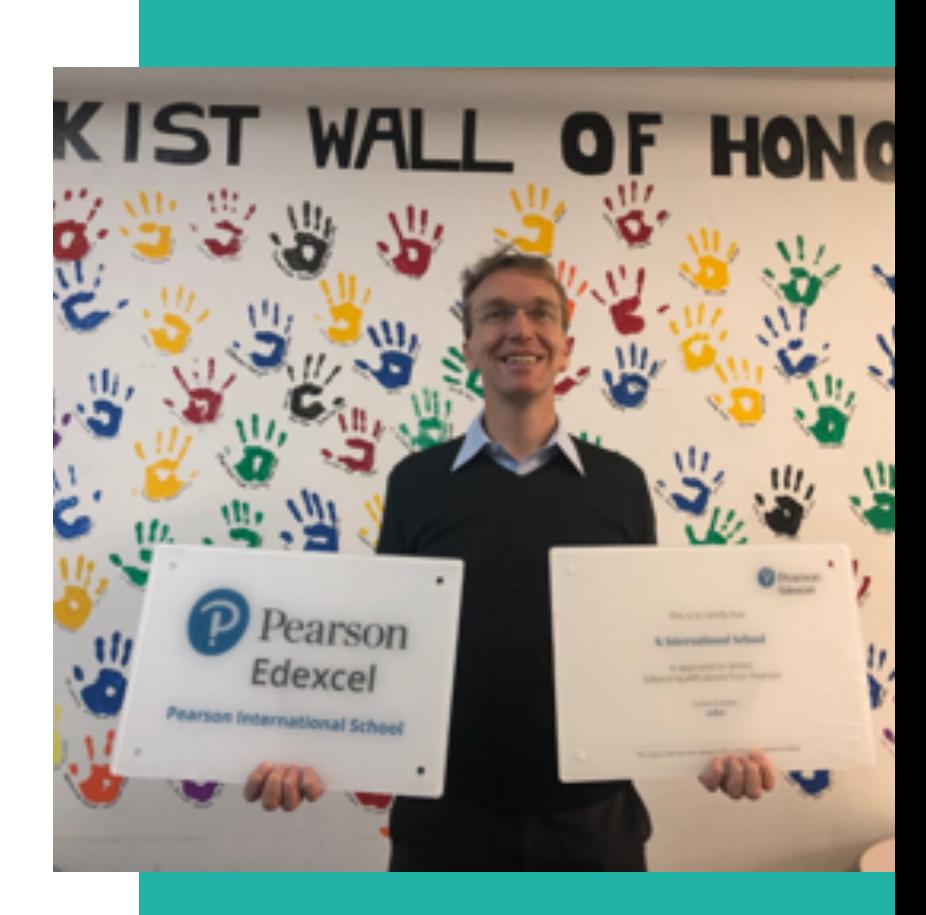

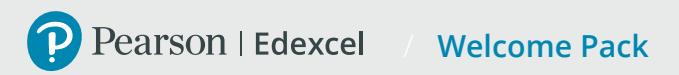

## Finance and iPay Overview

#### **Introducing our self-service portal – iPay**

In addition to receiving invoices electronically or by post, you can view, print, and download invoices and statements using **iPay (iReceivables).**

Our self service finance portal **iPay** allows you to:

- make secure payments by card online
- download copies of invoices and credit notes
- view or download your current statement of account.

This service is available **twenty-four hours a day**, seven days a week, all year round.

**[iPay/iReceivables: Online Account Set Up FAQs](https://support.pearson.com/uk/s/article/iPay-iReceivables-Online-Account-Set-Up-FAQs)**

#### **[SIGN IN TO iPAY](https://ire.bizsys.pearson.com/OA_HTML/AppsLocalLogin.jsp)**

*Please note: your finance account is not the same as your Centre number (NCN) which is given to you when you are approved as a Pearson qualification customer.*

The easiest way to get in touch is via the Pearson Support portal, which also has an extensive library of articles and resources.

#### **[VISIT THE SUPPORT PORTAL](https://support.pearson.com/uk/s/)**  $\alpha$

#### **Account and Billing information**

Invoices are generated weekly, and statements on the first Tuesday of the month and both are sent to your billing address as held in our records.

#### **Your Billing Address**

Your first invoice and statement will be sent to the postal address you provided at the centre approval stage. However, you will receive them more quickly, and to the right person if we can send them electronically. Your electronic billing address should be a company finance email address, i.e. **[finance@](mailto:finance@testcentre.org) [testcentre.org](mailto:finance@testcentre.org)**. If you believe we have an incorrect billing address, or you wish to update your records, please complete our 'Updating Our Records' form, allowing up to 10 days for changes to take effect. **You must also update your finance contact and billing records in Edexcel Online on a regular basis**.

**Finance Contact us and the Updating Our Records form [Finance Contacts – Updating Our Records form](https://forms.office.com/Pages/ResponsePage.aspx?id=1zTEjNCX00e1xRT-DjPjS-asuOBSrkNDkhZaX16hVpRUQ0FHTVNHRTBPTjBKMUdWUzVXTUFSQ0s4Ry4u)** 

If you have any queries about the charges on an invoice, or wish to dispute an invoice please create a case record by **[contacting us](https://support.pearson.com/uk/s/qualification-contactus)** (select Invoicing, Statements & Payments in the Issue Type and Invoice Dispute in the Category Type).

Payment cannot be withheld unless you dispute the amount of the charges within 21 days of receipt of an invoice, as detailed in section 10 of the **[Terms and conditions](https://qualifications.pearson.com/en/support/support-topics/centre-administration/invoicing/terms-and-conditions.html)**. You will need to give full details of the amounts disputed and the reason for your dispute.

Qualification related invoices do not give specific learner registration details, but you can view a breakdowns in Edexcel Online or QMA, by following the video guides.

- **• [Login to Edexcel Online](https://edexcelonline.pearson.com/Account/Login.aspx)**
- **• [Edexcel Online video](https://support.pearson.com/uk/s/article/Invoices-Viewing-Invoices-Edexcel-Online?topicName=Administrators+%28WBL%29&topicId=0TO0N000000kWhUWAU)**
- **• [Guide QMA video GuideUnderstanding](https://support.pearson.com/uk/s/article/Invoices-Viewing-Invoices-QMA?r=76&ui-knowledge-components-aura-actions.KnowledgeArticleVersionCreateDraftFromOnlineAction.createDraftFromOnlineArticle=1)**

#### **Understanding your Statements and Invoices**

Our statements provide a monthly summary of all open transactions on your account. If an invoice is partially paid, it will be shown on your statement as 'Original Amount' and 'Outstanding Amount'; the statement of account only shows outstanding receivables. This will include open transactions such as invoices, credits, and debits.

Historical invoices or those that are fully paid will no longer be part of the current Statement of Account (SOA).

#### **Making Payments**

Payment for all fees is due **30 days** from the date of the invoice. You can find more information on the different methods of payment below.

**[Invoices: Making Payments](https://support.pearson.com/uk/s/article/Invoices-Making-Payments?r=76&ui-knowledge-components-aura-actions.KnowledgeArticleVersionCreateDraftFromOnlineAction.createDraftFromOnlineArticle=1)**

#### **Remittance Advice**

Each time you make a payment, unless doing so with credit card via iPay, you will need to send a remittance advice to **[cashrec@pearson.com](mailto:cashrec%40pearson.com?subject=)**. This will ensure your payments are allocated correctly to your account. You will need to advise us of how to apply any credit notes in the same way. For more information, including a sample remittance template, follow the link below.

**[Invoices: Allocating Payments Via Remittance Advice](https://support.pearson.com/uk/s/article/Invoices-Allocating-Payments-Via-Remittance-Advice?r=76&ui-knowledge-components-aura-actions.KnowledgeArticleVersionCreateDraftFromOnlineAction.createDraftFromOnlineArticle=1)**

#### **Account Suspension**

**[General Terms and Conditions for sales orders for qualifications](https://qualifications.pearson.com/en/support/support-topics/centre-administration/invoicing/terms-and-conditions.html)**

*Please note: Pearson reserves the right to suspend a customer's account if payment terms and conditions are not met, or invoices are not paid in full by the due date. This means you will be unable to place orders, make qualification registrations and entries or book tests.*

## Edexcel Online

Edexcel Online is our self service portal for centre staff. It provides administrators with support at every stage of the qualification cycle, from approval to exam entries, reporting of achievement and results, as well as post-results services.

It also gives access to services such as online booking for training events. Your Edexcel Online username and password will also give you access to our secure resources and ResultsPlus.

Now you have your Edexcel Online access, book your **Exam Officer Training**. From the main training home page 'Select a subject' and select 'Exam Officer GQ Training'. Alternatively contact us at on +44 (0) 120 477 0696 or go to your Pearson support service portal

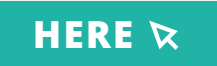

You can also find video tutorials

**[HERE](https://qualifications.pearson.com/en/support/support-for-you/administrators/exams-officers/video-guides.html)**

Access a range of Edexcel Online Support

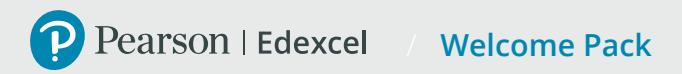

### Your International Information Manual

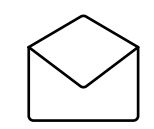

#### **Contact information**

for exam officers, heads of department, teachers, subject advisors, payment of fees, training, complaints and feedback, queries from past learners.

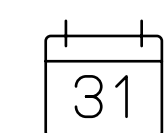

#### **Key Dates**  including entry deadlines, late entry fees, results dates, certification receipt dates, early certification requests, certificate retention.

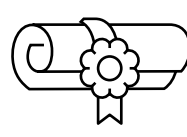

**General Qualification Overview**  including administration guidance, making estimated/actual entries, candidate eligibility, invoicing, examination guidance, results and postresults services, certification.

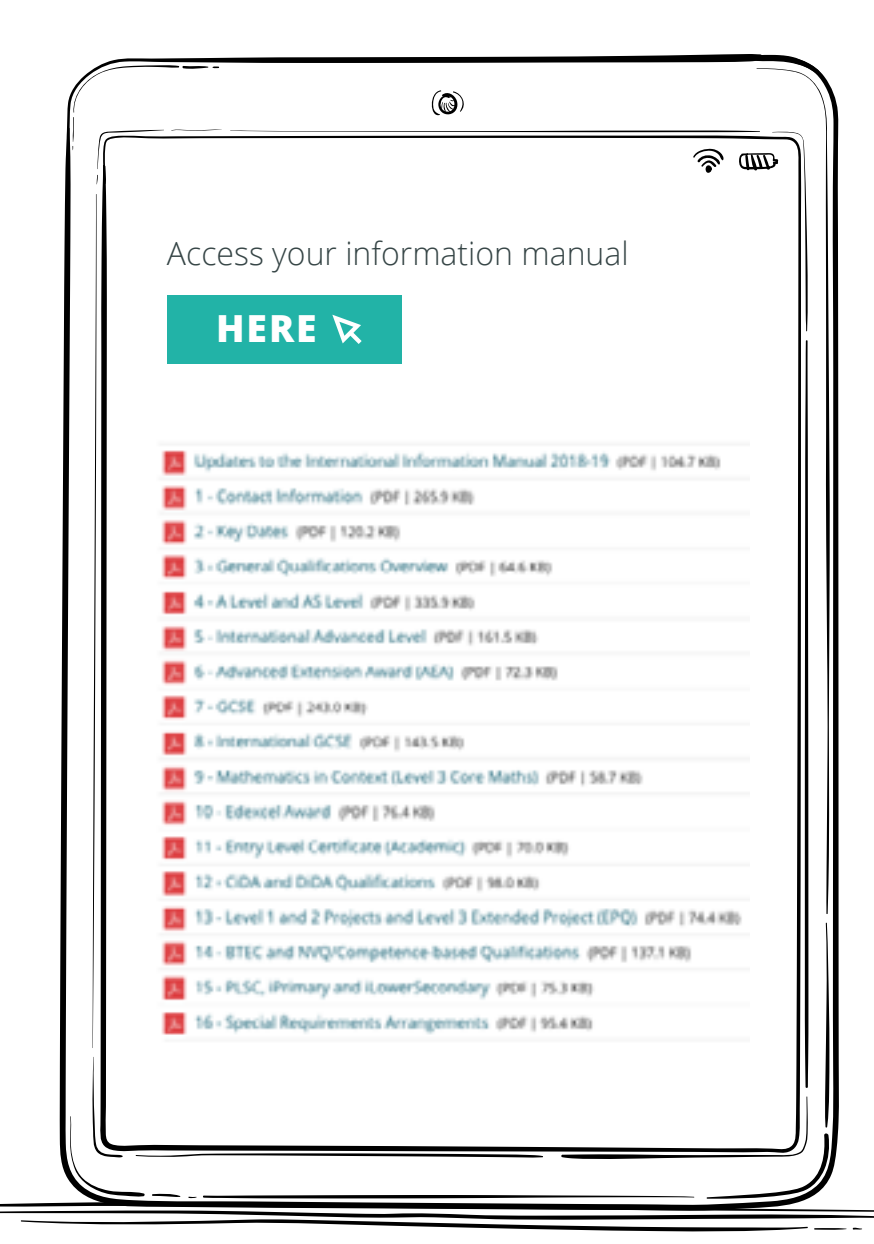

### Marketing support for your centre

We understand that marketing your centre, and the curriculum you offer, to prospective teachers, parents and students is the key to your success.

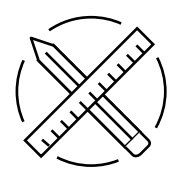

Your Pearson Edexcel Marketing Toolkit is available

### **[HERE](https://www.pearson.com/international-schools/marketing-toolkit-for-schools.html)**

It contains a wide range of curriculum, qualification and subject guides for your school community including parents.

In addition, on approval we will add you to our **[Find a Centre](https://qualifications.pearson.com/en/support/support-topics/understanding-our-qualifications/find-a-pearson-centre.html)** tool which increases the chances of prospective parents and students finding your centre.

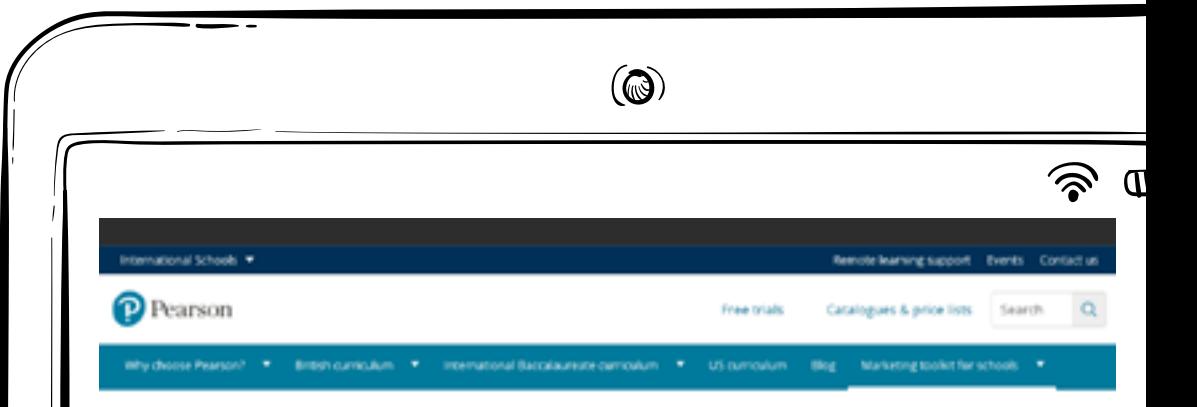

### Marketing toolkit for schools

#### Support for your in-school marketing

We are on hand to support you with recruiting new students and promoting your Pearson Edexcel qualifications pathway with your wider school community using our marketing toolkit.

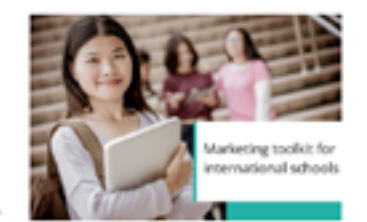

Bookmark this page as we regularly update the wide range of authorised marketing materials housed here for you to download and print to support all your marketing and promotional activities to parents students, and other audiences.

#### Pearson Edexcel International Schools marketing toolkit

These materials are designed to be used as they are or they can be adapted for your school to promote your Pearson Edexcel qualifications pathway to your parents and other stakeholders. Where relevant, you can also add your school logo next to our logo in these materials to co-brand and co-promote our qualifications.

To browse the materials in each section of the toolkit, simply click on the asset category listed below to find all of the materials in that section

If you require further guidance on using our marketing toolkit, please email us at internationalschools@oearson.com

#### Approved centre logos

Once you are confirmed as an approved centre, you can use our logo alongside yours to communicate your approved centre status and

#### Approved centre plaques

Display your approved centre plaque in a prominent position in your school to showcase your partnership with Pearson

#### Pearson presentations

We have out together a collection of branded presentations to help you explain your Pearson Edevoel qualifications to

#### Downloadable brochures

Share our brochures with your school audience to help to promote and explain the key benefits of your Pearson Edexoel

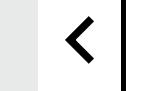

### Planning, teaching and learning

Our website provides access to a wide range of free support and resources, information about published resources and professional development, to help your academic staff plan and teach, including\*:

#### SPECIFICATION

SCHEME OF WORK SAMPLE ASSESSMENT MATERIAL GETTING STARTED GUIDES EXEMPLARS LESSON PLANS PAST PAPERS MARK SCHEMES EXAMINER REPORTS PAST TRAINING CONTENT SUBJECT ADVISOR CONTACT

\*may vary depending on qualification and subject

Follow the link to the qualification home page and select the subject to access all subject support and resources

#### **[HERE](https://qualifications.pearson.com/en/qualifications/edexcel-international-primary-curriculum.html)**

qualifications.pearson.com/iPrimary

#### **[HERE](https://qualifications.pearson.com/en/qualifications/edexcel-international-lower-secondary-curriculum.html)**

qualifications.pearson.com/iLowerSecondary

### **[HERE](https://qualifications.pearson.com/en/qualifications/edexcel-international-gcses/about-international-gcses.html)**

qualifications.pearson.com/international-GCSE

### **[HERE](https://qualifications.pearson.com/en/qualifications/edexcel-international-advanced-levels.html?utm_source=edexcelinternational2015&utm_medium=Print&utm_campaign=SEC_GEN_19FEB2015_edexcelinternational2015)**

qualifications.pearson.com/IAL

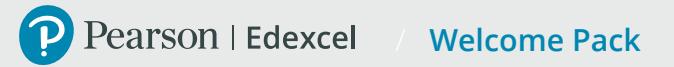

## Subject Advisors

Providing fast, reliable, expert help on a specific subject area of your choice by email or telephone. Meet some of the team

#### Contact your subject advisor

#### **[HERE](https://support.pearson.com/uk/s/qualification-contactus)**

Sign up for the subject advisor updates

#### **[HERE](https://qualifications.pearson.com/en/forms/subject-advisor-updates-for-teachers-and-tutors.html)**

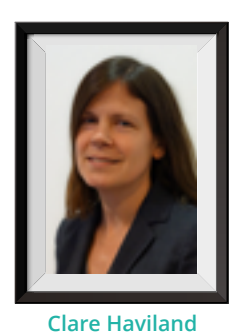

**ENGLISH**

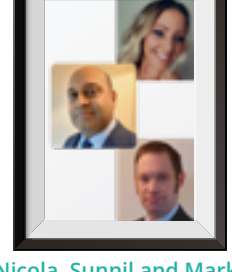

**Nicola, Sunnil and Mark MATHEMATICS AND STATISTICS**

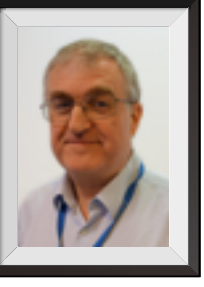

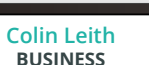

**Susan Young ART, DESIGN AND MEDIA**

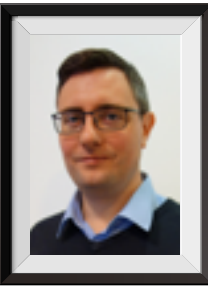

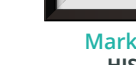

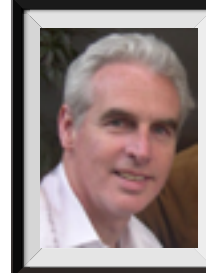

**COMPUTER SCIENCE AND ICT**

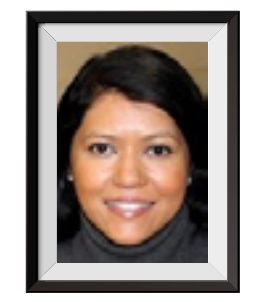

**Irine Muhiuddin SCIENCE**

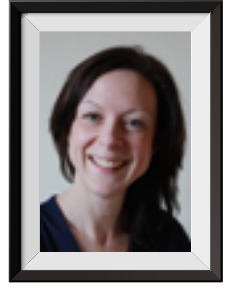

**Sheena Newland LANGUAGES**

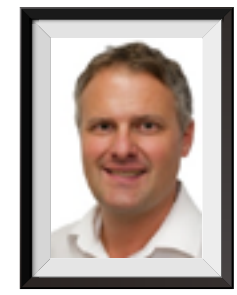

**Jon Wolton GEOGRAPHY AND CITIZENSHIP**

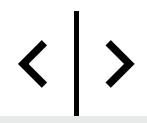

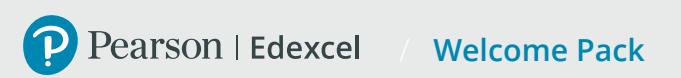

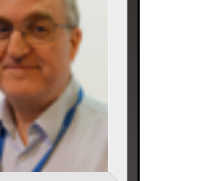

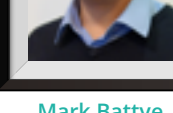

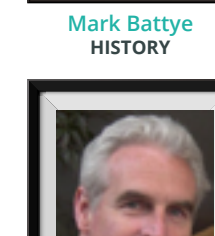

**Tim Brady**

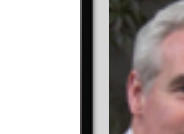

## Published Resources

We have developed a range of published resources to support teaching and learning.

Matched to our qualifications, these resources are specifically designed for international students, with a strong focus on progression, recognition and transferable skills, allowing learning in a local context to a global standard.

To find out what resources are available for your qualification, go to the qualification page, choose your subject and select the 'published resources' tab from the top.

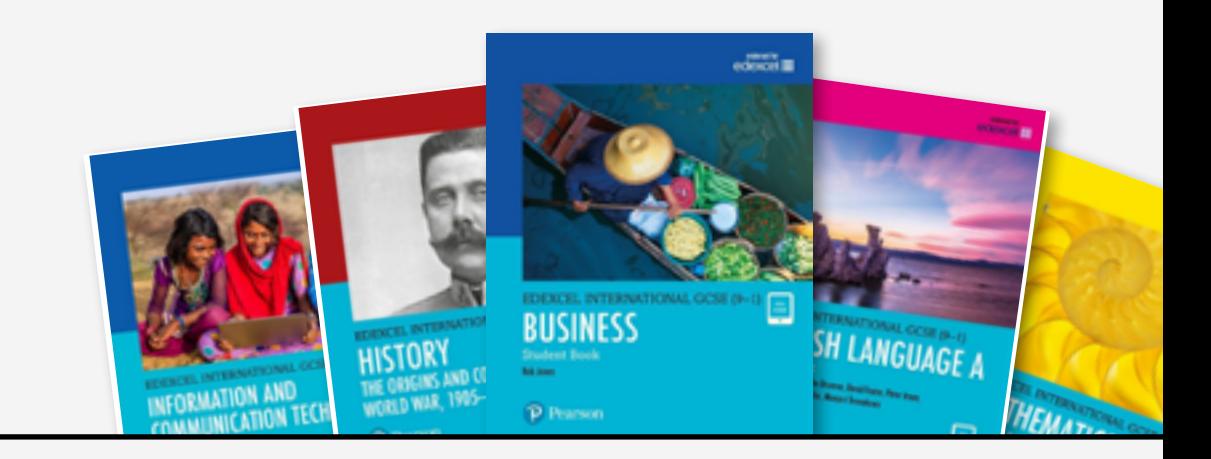

#### **[iPrimary](https://qualifications.pearson.com/en/qualifications/edexcel-international-primary-curriculum.html) [iLowerSecondary](https://qualifications.pearson.com/en/qualifications/edexcel-international-lower-secondary-curriculum.html) [International GCSE](https://qualifications.pearson.com/en/qualifications/edexcel-international-gcses.html) [International A Level](https://qualifications.pearson.com/en/qualifications/edexcel-international-advanced-levels.html?utm_source=edexcelinternational2015&utm_medium=Print&utm_campaign=SEC_GEN_19FEB2015_edexcelinternational2015)**

Alternatively, you can visit **pearson.com/international-schools**

#### **[HERE](https://www.pearson.com/international-schools)**

Pearson resources are NOT required for teaching or delivery of the qualifications.

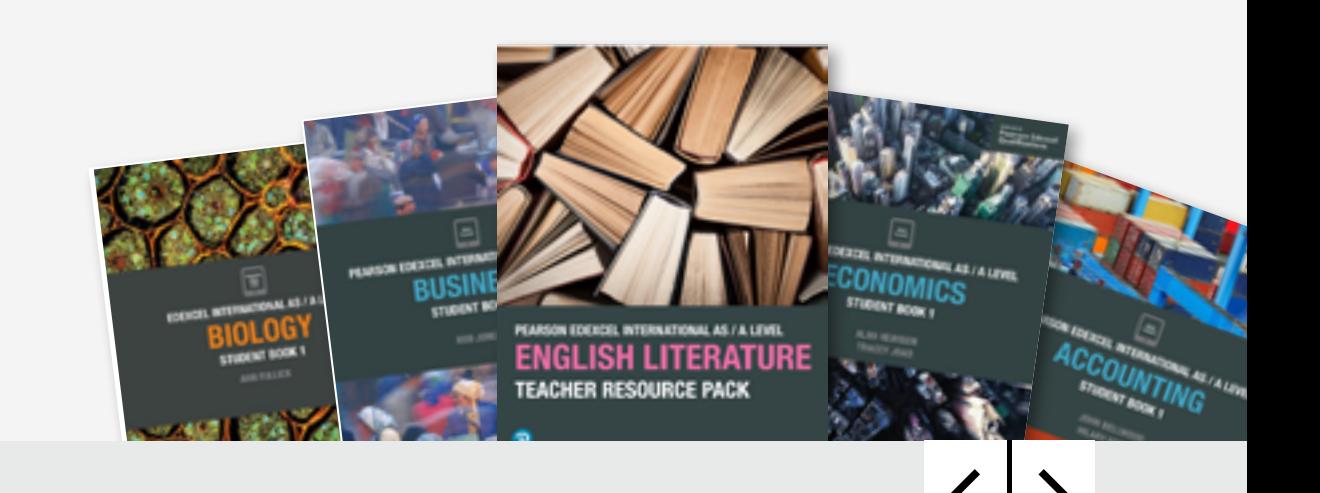

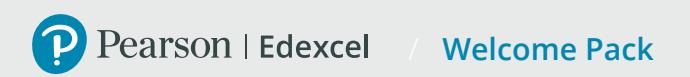

### Training for International Centres

We offer a range of face-to-face and online training events around the world for teachers, exams officers and other centre staff.

For full details and to book your place.

#### **[HERE](https://pdacademy.pearson.com/)**

To receive regular updates about training events as they're added to our programme, sign up to our dedicated exam officers weekly update.

#### **[HERE](https://qualifications.pearson.com/en/forms/exams-officer-update-international.html)**

Pearson's free on-demand courses are a convenient way to access training. All our on-demand training courses are available **[here](https://qualifications.pearson.com/en/support/support-for-you/exam-officers-administrators/centre-administration/on-demand-e-learning.html)**. The library includes specific international courses which are labelled 'International'.

We also run live update sessions each month and archive the recordings.

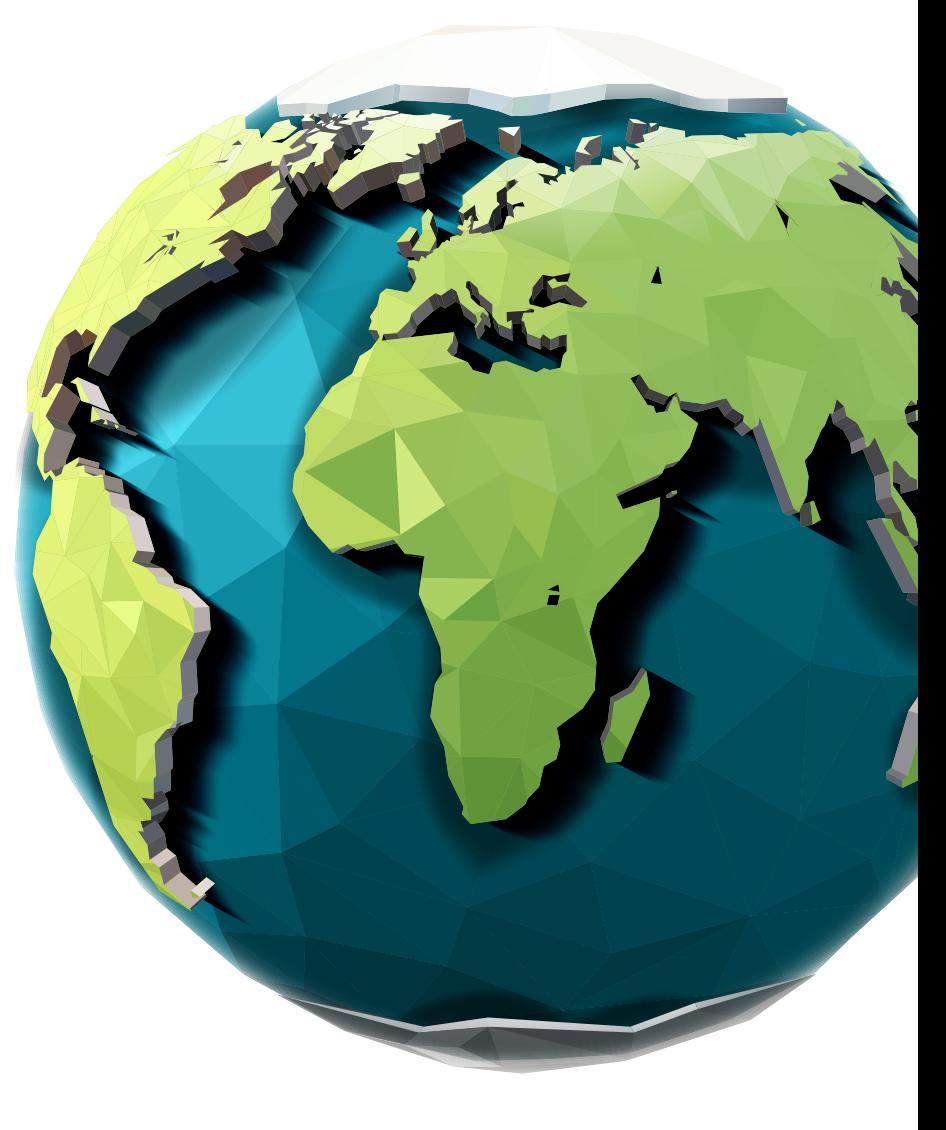

### Academic exam entries

Exam entries are made using Edexcel Online **[HERE](https://qualifications.pearson.com/en/support/support-topics/registrations-and-entries/academic-registrations-and-entries/making-academic-entries.html)** 

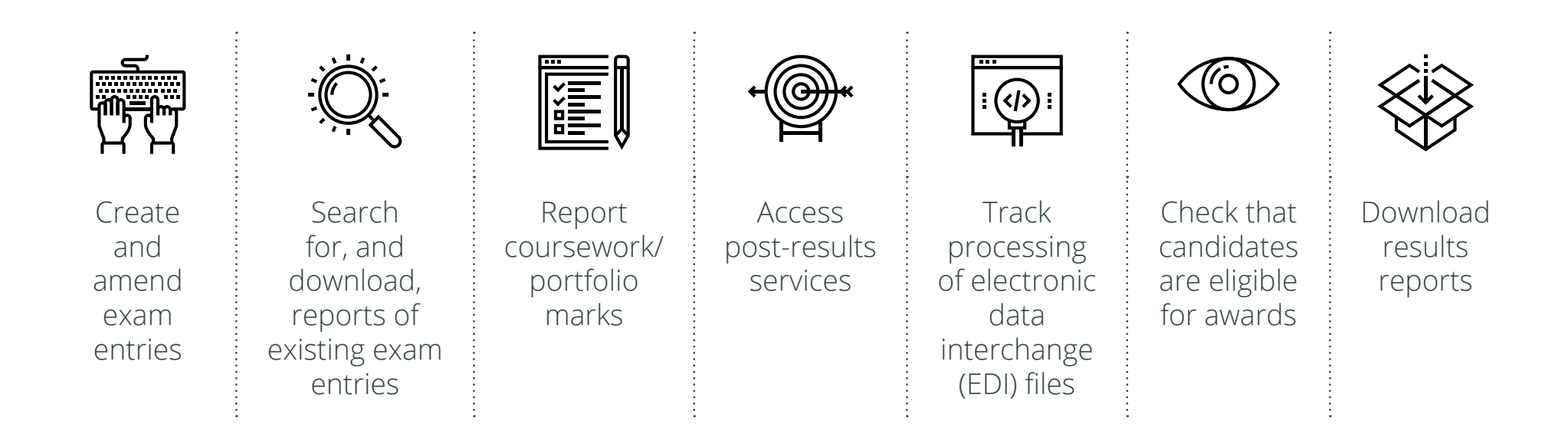

### Exam and results services

Thanks to our unique ePen technology, Pearson Edexcel offer unbeatable exam and results services including:

#### **ONSCREEN MOCKS SERVICE**

#### **Onscreen Mocks Service**

Our Onscreen Mocks Service helps students understand what to expect in the live exam, and support teachers to identify where to focus revision.

### **[HERE](https://www.pearson.com/international-schools/british-curriculum/secondary-curriculum/International-GCSE/mocks-service.html)**

### examWizard

#### **examWizard**

a free tool for teachers containing a bank of past paper questions to help create bespoke mock exams and tests.

**[HERE](https://qualifications.pearson.com/en/support/Services/examwizard.html)**

### **ResultsPlus**

#### **Results Plus**

a free online results analysis tool that gives you a detailed breakdown of your students' performance in Pearson Edexcel exams.

**[HERE](https://qualifications.pearson.com/en/support/Services/ResultsPlus.html)**

### **ACCESS TO SCRIPTS**

#### **Access to Scripts**

Free online Access to Scripts allows you to view your candidates' marked scripts online or download as a PDF.

### Pearson Edexcel Onscreen Mocks Service

#### **Our Onscreen Mocks Service helps students understand what to expect in the live exam, and support teachers to identify where to focus revision.**

It provides consistency of marking across the full cohort, results are available within just 14 days, and the results analysis supports student progression/ teacher professional development.

Pearson Edexcel is the only awarding organisation to offer this Onscreen Mocks Service, which is available for:

- International GCSE Mathematics A (Foundation and Higher)
- International GCSE English Language A (Paper 1 and 2)
- International GCSE English Literature (Paper 1 and 2)

#### **How it works:**

The Pearson Mocks Service provides schools with Pearson Edexcel International GCSE onscreen exams for use in mock examinations. The exams are taken onscreen by students, marked by Pearson examiners, and the mock results are uploaded to ResultsPlus, the post exam results service, for item level analysis. \*

#### **Find out more here**

#### **[HERE](https://www.pearson.com/international-schools/british-curriculum/secondary-curriculum/International-GCSE/mocks-service.html)**

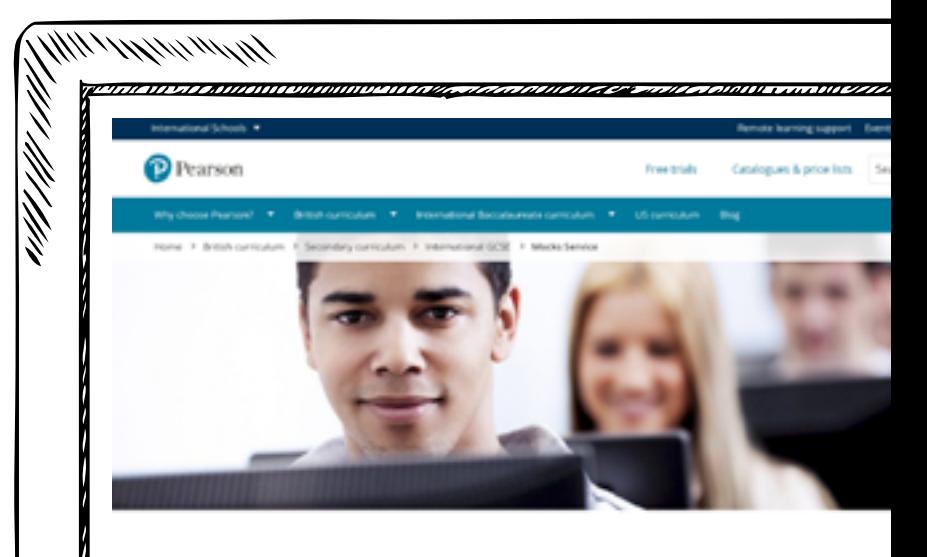

#### **Onscreen Mocks Service**

New for international schools

Marks are expertial for exam presuration, to help students understand what to expect in the fuel cam and support teachers to identify where to focus revision. This new service will faltoen the load. wide comistency of marking across the full cohort, and nexults analysis will support student contained to a her professional development.

Edevent is the only awarding organisation to offer this Mocks Service, which is available for

- ational GCSI Markensation A Equivalation and status
- International GCSE English Language A (Paper 1 and 2)

- International GCSE English Literature (Raper 1 and 2)

See the full list of entry subject codes (PDF

the UK.

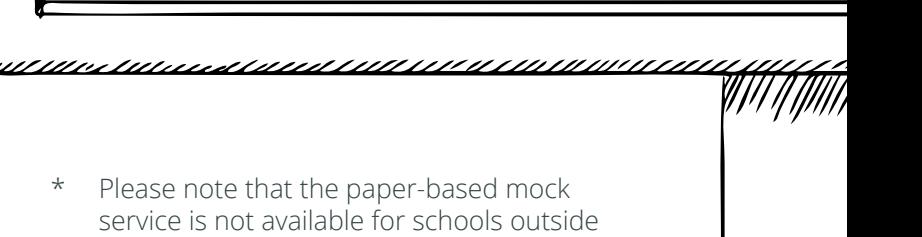

# examW<sub>zard</sub>

**examWizard contains a bank of past paper questions to help create bespoke mock exams and tests to focus on particular topic areas as needed:**

- Use existing mark schemes for accurate marking
- Use existing examiner reports for insight
- Use the results to understand where students need more support, informing teaching strategies.

#### **Unlike other similar question banks, examWizard is:**

- Available free to all Pearson Edexcel centres
- Updated with the latest questions faster, following the exam series
- A one stop shop for assessment material with access to whole past papers and examiner reports as well as the ability to easily construct bespoke ones with content tagged to specific attributes.

#### **Learn more about examWizard**

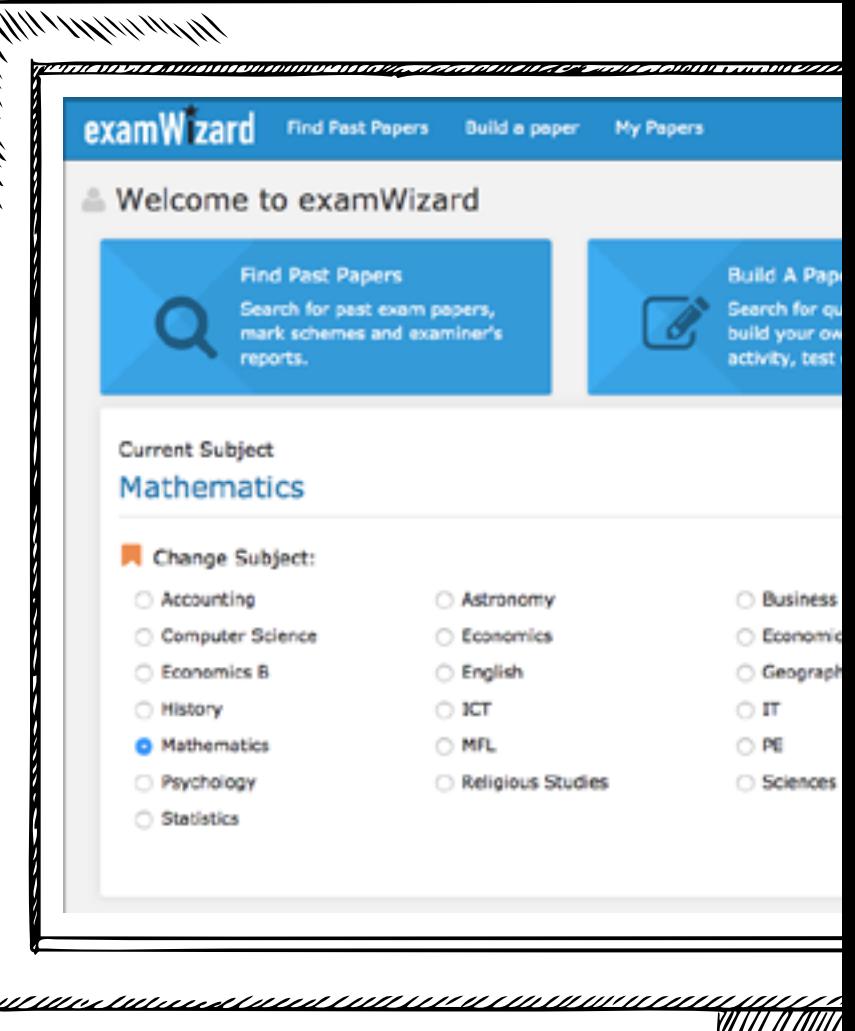

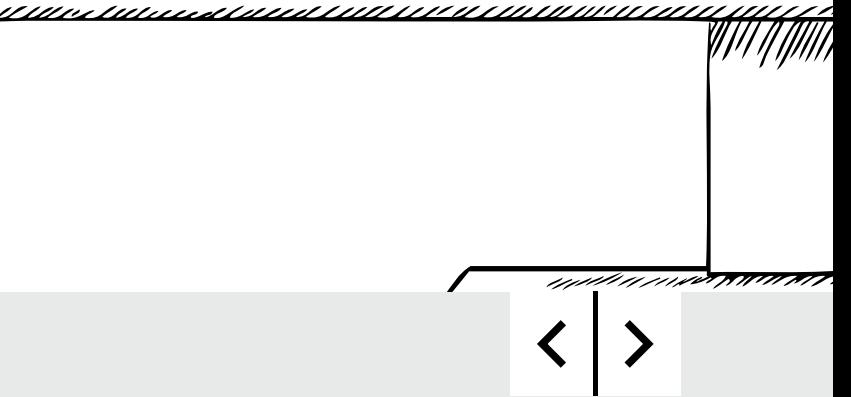

# examW<sub>zard</sub>

#### **Learn more about examWizard**

**[HERE](https://qualifications.pearson.com/en/support/Services/examwizard.html)**

Astronomy Business Computer Science English, English Language and English Literature French, German and Spanish Geography A and B History A and B ICT Mathematics PE Religious Studies Science **Statistics** 

#### **GCSE SUBJECTS INTERNATIONAL GCSE SUBJECTS**

Arabic First Language Biology\* Chemistry\* Chinese Commerce English as a Second Language English Language A & B English Literature French Further Pure Mathematics

Geography German History ICT Mathematics A & B Physics Spanish

**Business** Economics A and B Geography History **Mathematics** Psychology Science

#### **A LEVEL SUBJECTS INTERNATIONAL ADVANCED LEVEL SUBJECTS**

Accounting Business Economics Biology Chemistry Physics Information Technology **Mathematics** Further Pure Mathematics

## **ResultsPlus**

ResultsPlus is an online results analysis tool for teachers which provides a detailed breakdown of student performance in Pearson Edexcel exams.

Schools can sign up for a free ResultsPlus account in just a few quick and easy steps

### **[HERE](https://qualifications.pearson.com/en/support/Services/ResultsPlus.html)**

Watch our video guides

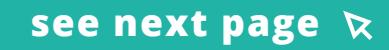

Unlike similar tools available from other awarding organisations, ResultsPlus:

- Is available for all International GCSE and International A Level subjects with results analysis available for the latest session from results day
- Has a mock exam service which makes the service useful throughout the school year and not just for post-results
- Tracks performance over time with historical records
- Allows you to view reports for individual, cohort or teacher created groups
- Benchmarks performance against other Pearson Edexcel schools in their country
- Provides student access to results using Results Plus direct

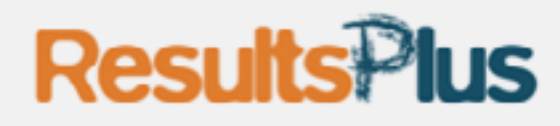

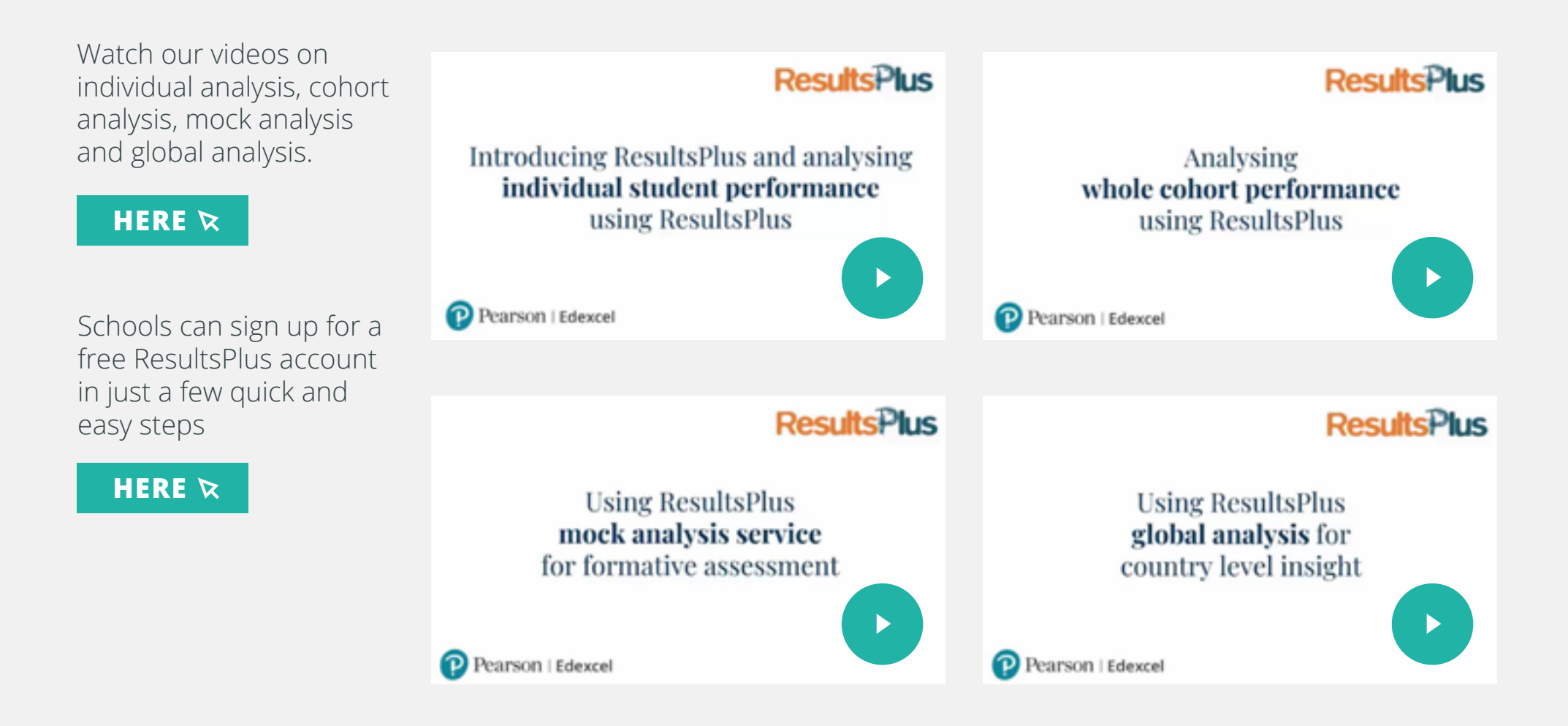

### Free Access to Scripts (ATS) Online Portal

Access to Scripts (ATS) is a free online portal which allows you to immediately access electronically marked exam papers. Access to Scripts gives you:

- greater visibility and transparency of marking
- a better understanding of marking before requests for enquiries about results are made
- support for teaching and preparing other cohorts for examinations by helping you to evaluate a student's performance on particular questions in relation to what they have been taught.

Available instantly from results day for all our examination series, during a defined window, you can view and download scripts which have been marked online free of charge from our self-service portal.

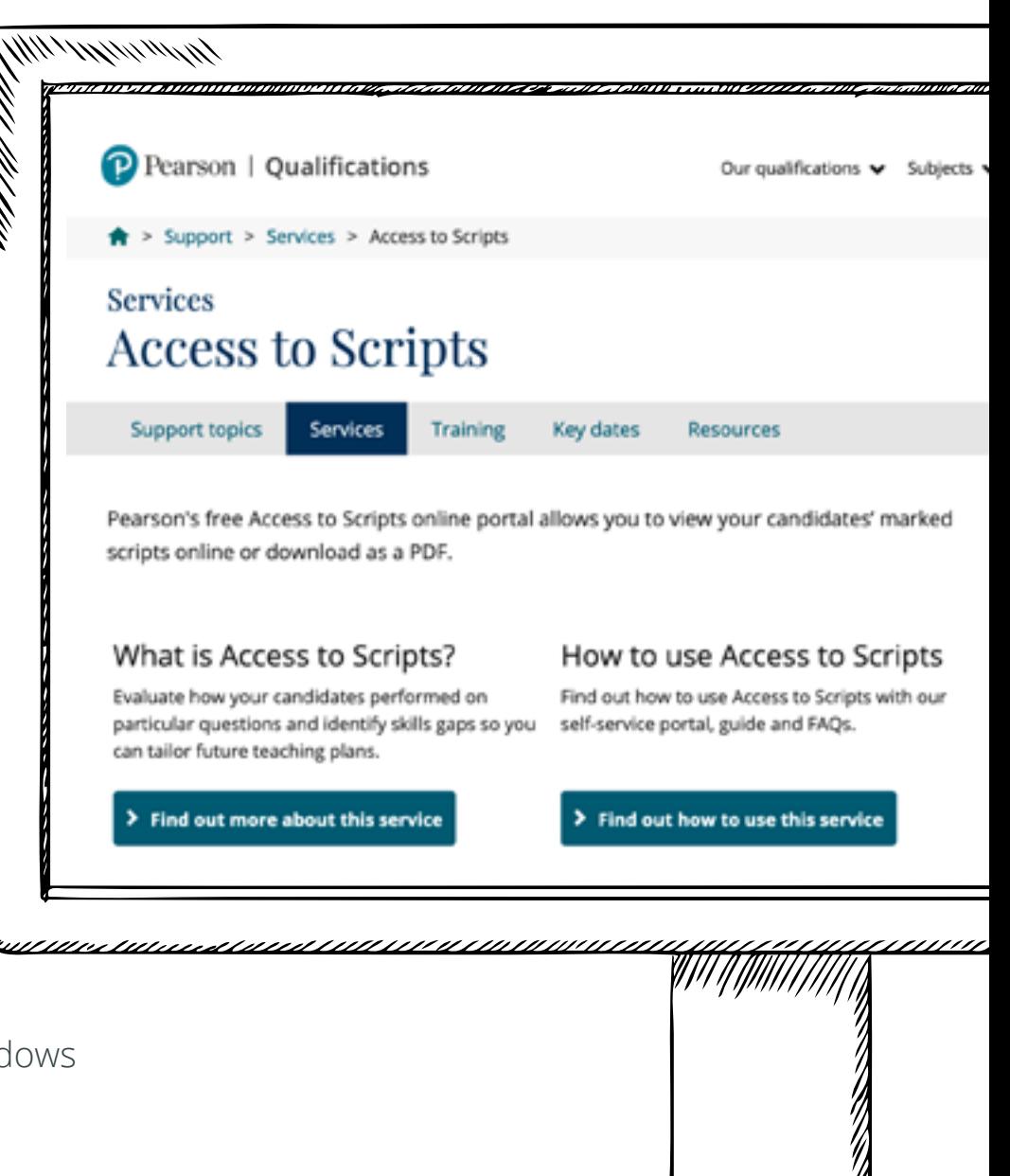

*nu me*nm

Learn more about ATS, including dates for the post results windows

### Progression to university

Our qualifications provide learners with access to the world's top universities and prestigious employment opportunities.

Pearson Edexcel international academic qualifications are recognised by leading universities across the world - including Oxford, Cambridge, Columbia University and Yale University, and have been benchmarked to the UK curriculum by UK NARIC.

Our Progression and Recognition team are closely connected with higher education stakeholders and also curate a range of free support to help students progress, such as country study guides, case study blogs and interactive webinars.

Contact us on progression@pearson.com to discuss your students' university progression at any time. Join our high school counsellor mailing list in one easy step here.

Learn more about all our support for student progression to university

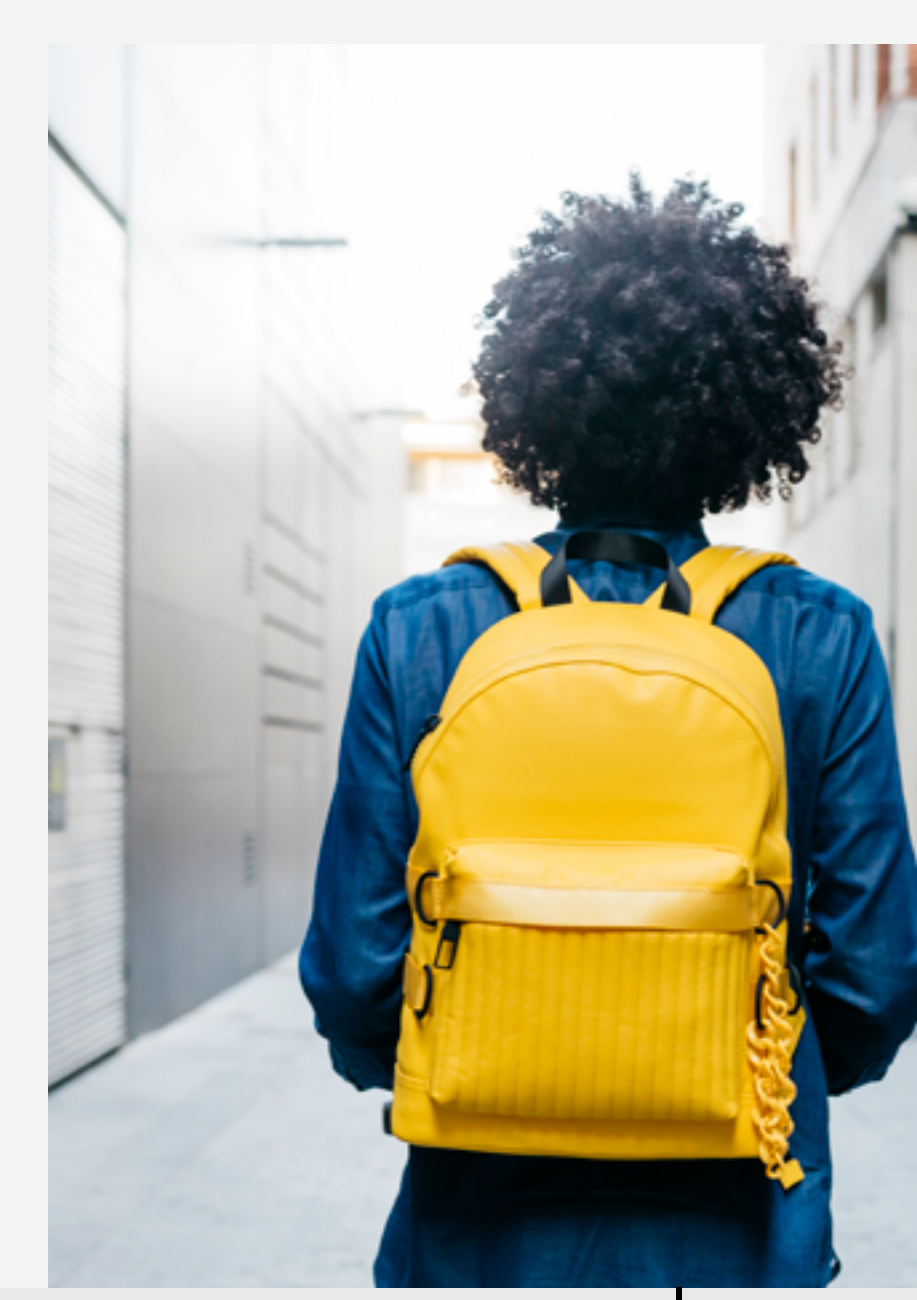

## Keep up to date and stay in touch

Contact your dedicated Account Specialist support team at **[support.pearson.com/uk/s/](https://support.pearson.com/uk/s/)**

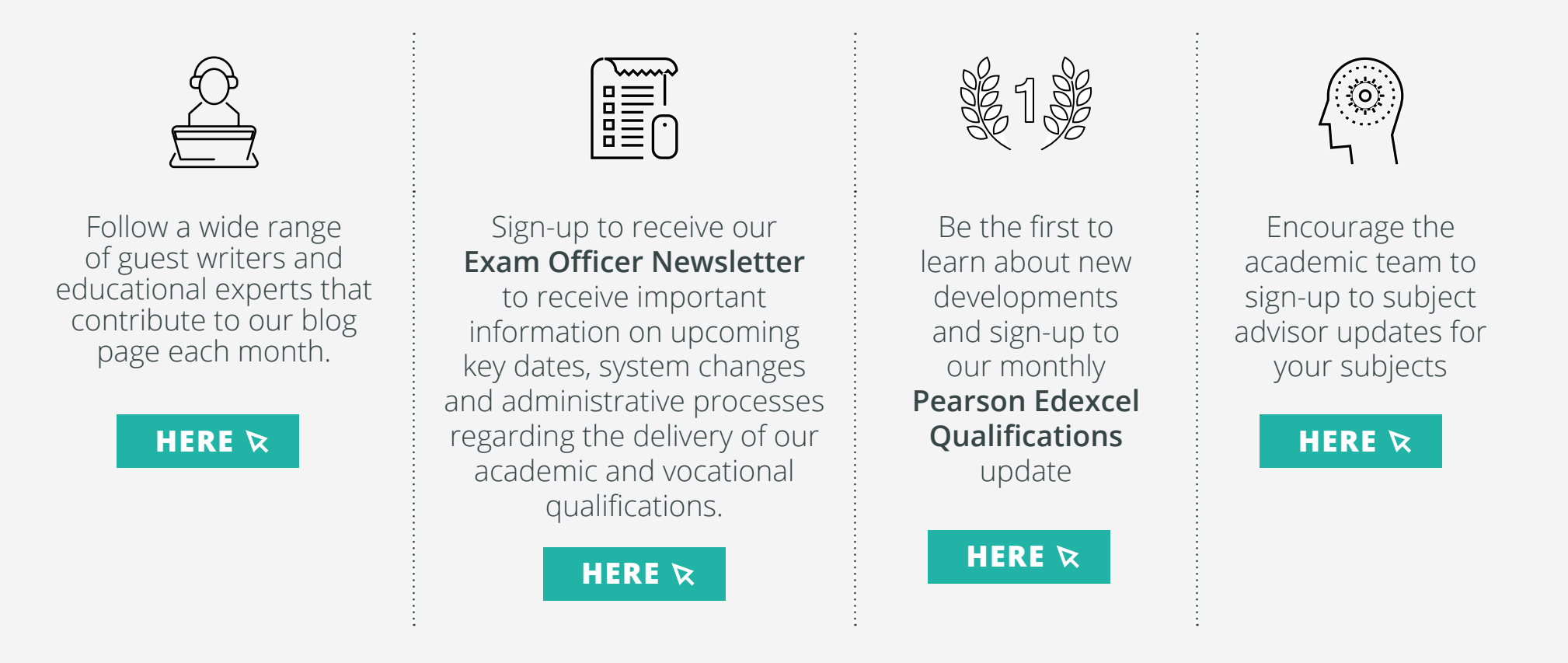

Go to **[qualifications.pearson.com/edexcel-support](https://qualifications.pearson.com/en/support/support-topics/delivering-our-qualifications/international-support-for-pearson-edexcel.html)** to find all of the above plus further information about our qualifications and support services.

### Thank you for choosing Pearson

Find out more about us at: **pearson.com/international-schools**

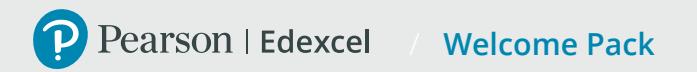